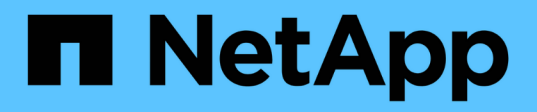

### **Utilizzare le opzioni di base nell'interfaccia utente del software Element**

Element Software

NetApp April 17, 2024

This PDF was generated from https://docs.netapp.com/it-it/elementsoftware/storage/concept\_basic\_interface\_refresh\_rate\_impacted\_by\_cluster\_load.html on April 17, 2024. Always check docs.netapp.com for the latest.

# **Sommario**

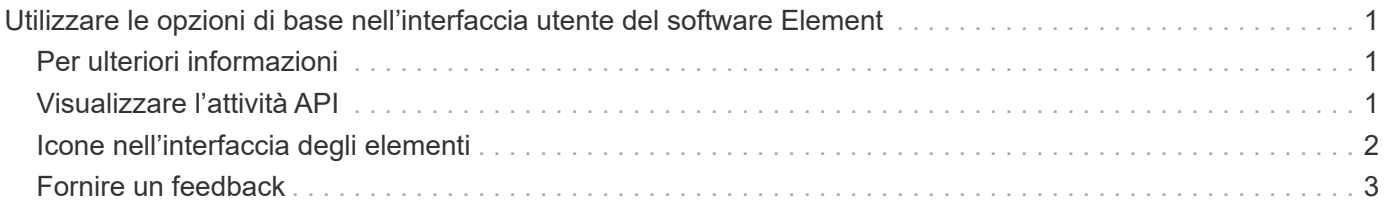

# <span id="page-2-0"></span>**Utilizzare le opzioni di base nell'interfaccia utente del software Element**

L'interfaccia utente Web del software NetApp Element (Element UI) consente di monitorare ed eseguire attività comuni sul sistema SolidFire.

Le opzioni di base includono la visualizzazione dei comandi API attivati dall'attività dell'interfaccia utente e il feedback.

- ["Visualizzare l'attività API"](#page-2-2)
- ["Icone nell'interfaccia degli elementi"](#page-3-0)
- ["Fornire un feedback"](#page-4-0)

### <span id="page-2-1"></span>**Per ulteriori informazioni**

- ["Documentazione software SolidFire ed Element"](https://docs.netapp.com/us-en/element-software/index.html)
- ["Plug-in NetApp Element per server vCenter"](https://docs.netapp.com/us-en/vcp/index.html)

## <span id="page-2-2"></span>**Visualizzare l'attività API**

Il sistema Element utilizza l'API NetApp Element come base per le sue funzionalità e funzionalità. L'interfaccia utente di Element consente di visualizzare vari tipi di attività API in tempo reale sul sistema durante l'utilizzo dell'interfaccia. Con il log API, è possibile visualizzare l'attività API di sistema avviata dall'utente e in background, nonché le chiamate API effettuate nella pagina visualizzata.

È possibile utilizzare il log API per identificare i metodi API utilizzati per determinate attività e vedere come utilizzare i metodi e gli oggetti API per creare applicazioni personalizzate.

Per informazioni su ciascun metodo, vedere ["Riferimento API di Element Software"](https://docs.netapp.com/it-it/element-software/api/index.html).

- 1. Dalla barra di navigazione dell'interfaccia utente di Element, fare clic su **API Log**.
- 2. Per modificare il tipo di attività API visualizzata nella finestra API Log (Registro API), attenersi alla seguente procedura:
	- a. Selezionare **Requests** per visualizzare il traffico delle richieste API.
	- b. Selezionare **Responses** per visualizzare il traffico di risposta API.
	- c. Filtrare i tipi di traffico API selezionando una delle seguenti opzioni:
		- **Avviato dall'utente**: Traffico API dalle attività durante questa sessione dell'interfaccia utente Web.
		- **Background polling**: Traffico API generato dall'attività di sistema in background.
		- **Pagina corrente**: Traffico API generato dalle attività sulla pagina che si sta visualizzando.

### **Trova ulteriori informazioni**

- ["Gestione dello storage con l'API Element"](https://docs.netapp.com/it-it/element-software/api/index.html)
- ["Documentazione software SolidFire ed Element"](https://docs.netapp.com/us-en/element-software/index.html)

• ["Plug-in NetApp Element per server vCenter"](https://docs.netapp.com/us-en/vcp/index.html)

### **Frequenza di refresh dell'interfaccia influenzata dal carico del cluster**

A seconda dei tempi di risposta delle API, il cluster potrebbe regolare automaticamente l'intervallo di aggiornamento dei dati per alcune parti della pagina del software NetApp Element che si sta visualizzando.

L'intervallo di refresh viene ripristinato ai valori predefiniti quando si ricarica la pagina nel browser. Per visualizzare l'intervallo di aggiornamento corrente, fare clic sul nome del cluster nell'angolo superiore destro della pagina. Si noti che l'intervallo controlla la frequenza con cui vengono effettuate le richieste API, non la velocità con cui i dati vengono ripristinati dal server.

Quando un cluster è sottoposto a un carico pesante, potrebbe mettere in coda le richieste API dall'interfaccia utente di Element. In rari casi, quando la risposta del sistema viene ritardata in modo significativo, ad esempio una connessione di rete lenta combinata con un cluster occupato, è possibile che l'utente venga disconnesso dall'interfaccia utente di Element se il sistema non risponde alle richieste API in coda in modo sufficientemente rapido. Se si viene reindirizzati alla schermata di disconnessione, è possibile effettuare nuovamente l'accesso dopo aver disperso qualsiasi richiesta iniziale di autenticazione del browser. Quando si torna alla pagina di panoramica, potrebbe essere richiesto di inserire le credenziali del cluster se non vengono salvate dal browser.

## <span id="page-3-0"></span>**Icone nell'interfaccia degli elementi**

L'interfaccia del software NetApp Element visualizza icone che rappresentano le azioni che è possibile intraprendere sulle risorse di sistema.

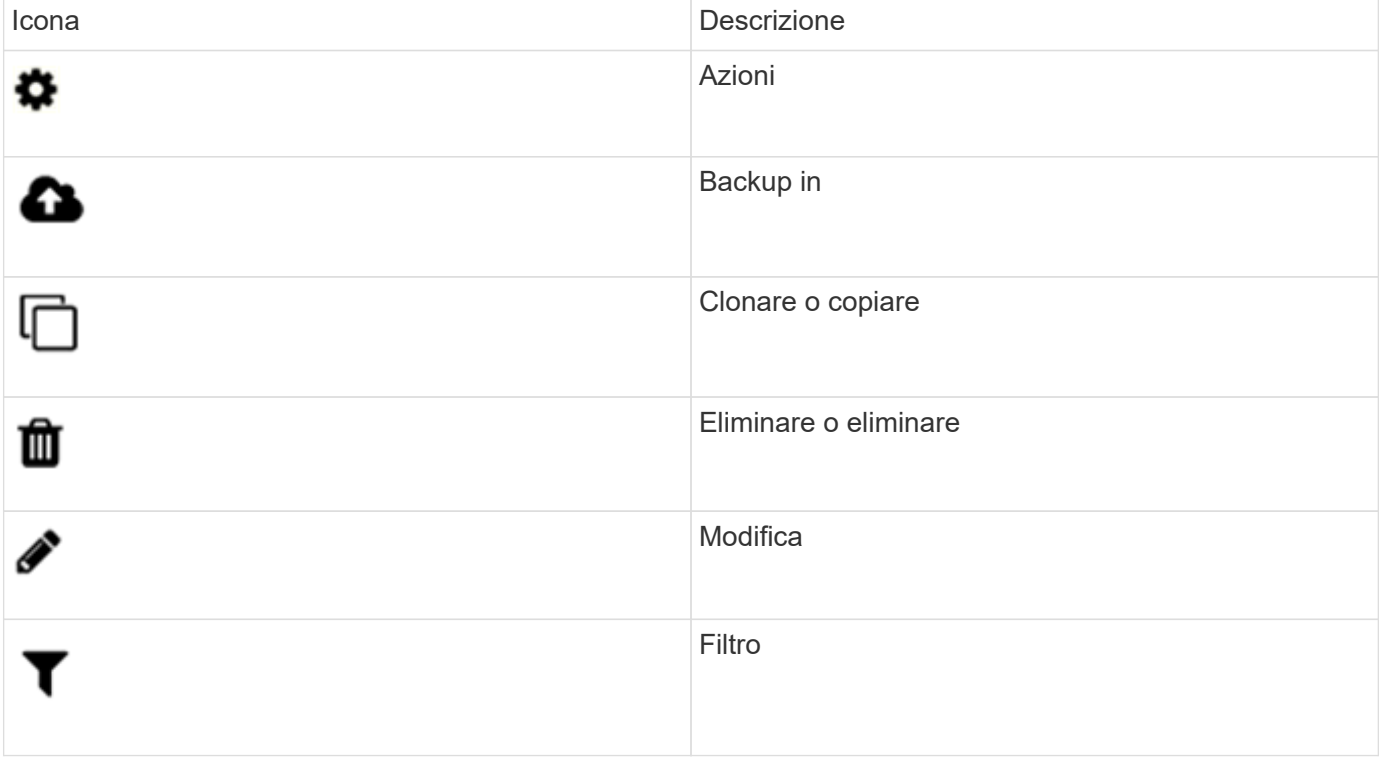

La seguente tabella fornisce un riferimento rapido:

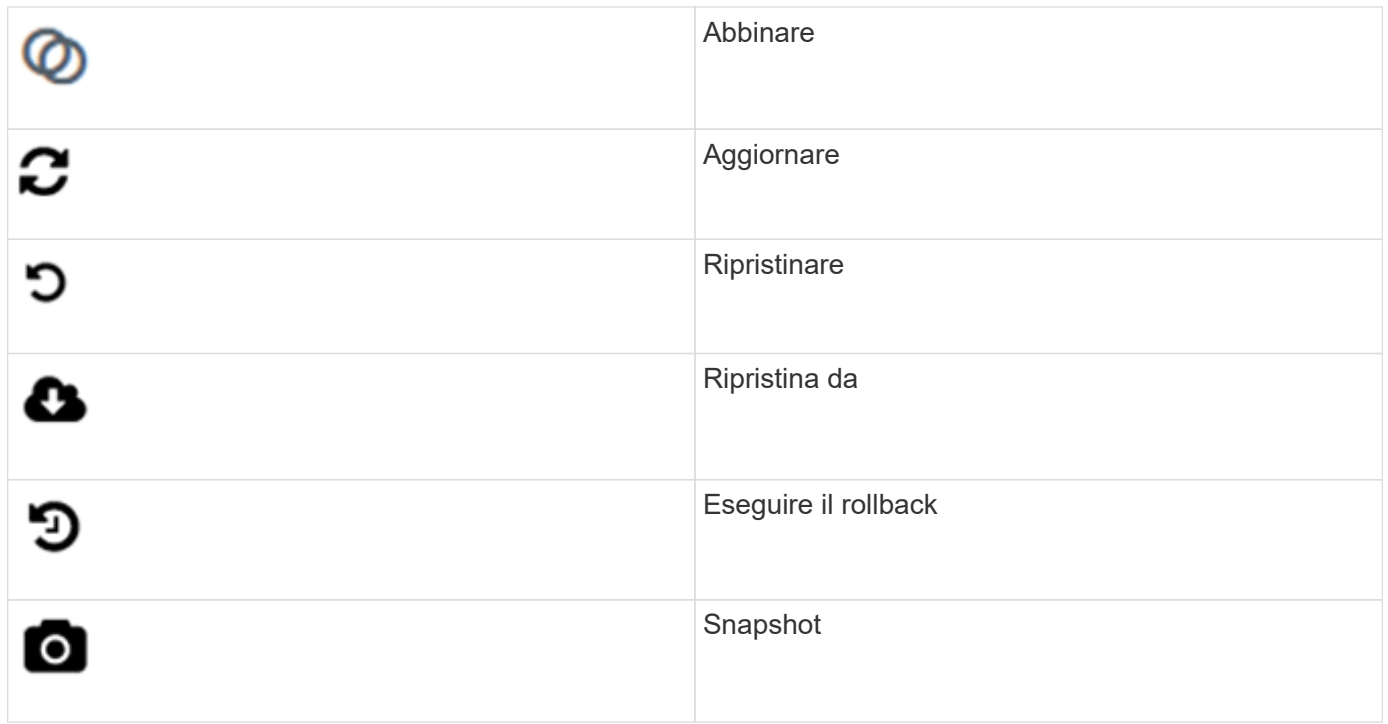

### <span id="page-4-0"></span>**Fornire un feedback**

È possibile migliorare l'interfaccia utente Web del software Element e risolvere eventuali problemi dell'interfaccia utente utilizzando il modulo di feedback accessibile dall'interfaccia utente.

- 1. Da qualsiasi pagina dell'interfaccia utente di Element, fare clic sul pulsante **Feedback**.
- 2. Inserire le informazioni pertinenti nei campi Summary (Riepilogo) e Description (Descrizione).
- 3. Allegare eventuali screenshot utili.
- 4. Immettere un nome e un indirizzo e-mail.
- 5. Selezionare la casella di controllo per includere i dati relativi all'ambiente corrente.
- 6. Fare clic su **Invia**.

### **Trova ulteriori informazioni**

- ["Documentazione software SolidFire ed Element"](https://docs.netapp.com/us-en/element-software/index.html)
- ["Plug-in NetApp Element per server vCenter"](https://docs.netapp.com/us-en/vcp/index.html)

#### **Informazioni sul copyright**

Copyright © 2024 NetApp, Inc. Tutti i diritti riservati. Stampato negli Stati Uniti d'America. Nessuna porzione di questo documento soggetta a copyright può essere riprodotta in qualsiasi formato o mezzo (grafico, elettronico o meccanico, inclusi fotocopie, registrazione, nastri o storage in un sistema elettronico) senza previo consenso scritto da parte del detentore del copyright.

Il software derivato dal materiale sottoposto a copyright di NetApp è soggetto alla seguente licenza e dichiarazione di non responsabilità:

IL PRESENTE SOFTWARE VIENE FORNITO DA NETAPP "COSÌ COM'È" E SENZA QUALSIVOGLIA TIPO DI GARANZIA IMPLICITA O ESPRESSA FRA CUI, A TITOLO ESEMPLIFICATIVO E NON ESAUSTIVO, GARANZIE IMPLICITE DI COMMERCIABILITÀ E IDONEITÀ PER UNO SCOPO SPECIFICO, CHE VENGONO DECLINATE DAL PRESENTE DOCUMENTO. NETAPP NON VERRÀ CONSIDERATA RESPONSABILE IN ALCUN CASO PER QUALSIVOGLIA DANNO DIRETTO, INDIRETTO, ACCIDENTALE, SPECIALE, ESEMPLARE E CONSEQUENZIALE (COMPRESI, A TITOLO ESEMPLIFICATIVO E NON ESAUSTIVO, PROCUREMENT O SOSTITUZIONE DI MERCI O SERVIZI, IMPOSSIBILITÀ DI UTILIZZO O PERDITA DI DATI O PROFITTI OPPURE INTERRUZIONE DELL'ATTIVITÀ AZIENDALE) CAUSATO IN QUALSIVOGLIA MODO O IN RELAZIONE A QUALUNQUE TEORIA DI RESPONSABILITÀ, SIA ESSA CONTRATTUALE, RIGOROSA O DOVUTA A INSOLVENZA (COMPRESA LA NEGLIGENZA O ALTRO) INSORTA IN QUALSIASI MODO ATTRAVERSO L'UTILIZZO DEL PRESENTE SOFTWARE ANCHE IN PRESENZA DI UN PREAVVISO CIRCA L'EVENTUALITÀ DI QUESTO TIPO DI DANNI.

NetApp si riserva il diritto di modificare in qualsiasi momento qualunque prodotto descritto nel presente documento senza fornire alcun preavviso. NetApp non si assume alcuna responsabilità circa l'utilizzo dei prodotti o materiali descritti nel presente documento, con l'eccezione di quanto concordato espressamente e per iscritto da NetApp. L'utilizzo o l'acquisto del presente prodotto non comporta il rilascio di una licenza nell'ambito di un qualche diritto di brevetto, marchio commerciale o altro diritto di proprietà intellettuale di NetApp.

Il prodotto descritto in questa guida può essere protetto da uno o più brevetti degli Stati Uniti, esteri o in attesa di approvazione.

LEGENDA PER I DIRITTI SOTTOPOSTI A LIMITAZIONE: l'utilizzo, la duplicazione o la divulgazione da parte degli enti governativi sono soggetti alle limitazioni indicate nel sottoparagrafo (b)(3) della clausola Rights in Technical Data and Computer Software del DFARS 252.227-7013 (FEB 2014) e FAR 52.227-19 (DIC 2007).

I dati contenuti nel presente documento riguardano un articolo commerciale (secondo la definizione data in FAR 2.101) e sono di proprietà di NetApp, Inc. Tutti i dati tecnici e il software NetApp forniti secondo i termini del presente Contratto sono articoli aventi natura commerciale, sviluppati con finanziamenti esclusivamente privati. Il governo statunitense ha una licenza irrevocabile limitata, non esclusiva, non trasferibile, non cedibile, mondiale, per l'utilizzo dei Dati esclusivamente in connessione con e a supporto di un contratto governativo statunitense in base al quale i Dati sono distribuiti. Con la sola esclusione di quanto indicato nel presente documento, i Dati non possono essere utilizzati, divulgati, riprodotti, modificati, visualizzati o mostrati senza la previa approvazione scritta di NetApp, Inc. I diritti di licenza del governo degli Stati Uniti per il Dipartimento della Difesa sono limitati ai diritti identificati nella clausola DFARS 252.227-7015(b) (FEB 2014).

#### **Informazioni sul marchio commerciale**

NETAPP, il logo NETAPP e i marchi elencati alla pagina<http://www.netapp.com/TM> sono marchi di NetApp, Inc. Gli altri nomi di aziende e prodotti potrebbero essere marchi dei rispettivi proprietari.